# **SISTEMA AUTOMATIZADO PARA EL CONTROL FÍSICO DE LOS POLOS TURISTICO**

Lic. Carlos Alberto Álvarez Prog. Miriam Verdura Arq. Jorge Castro Instituto de Planificación Física, Cuba

#### **INTRODUCCIÓN**

El Sistema Automatizado para el Control Físico de los Polos Turístico**,** es un programa informático confeccionada en Microsoft Access, como gestor de bases de datos, permitiendo agrupar un conjunto de información (de datos) relacionada sobre la temática del turismo. De forma tal que garantiza una información única sobre el territorio, apoyándonos en todos los recursos humanos y técnicos disponibles en el Sistema de Planificación Física, y en la utilización más racional de los soportes computacionales utilizables y más actualizados, que permitan dar soluciones para la toma de decisiones sobre el Ordenamiento Territorial y el Urbanismo.

El Sistema Automatizado para el Control Físico de los Polos Turístico, permitiría garantizar un control del proceso inversionista en el sector turístico, además servirá de motor impulsor a la creación de Bases de Datos Únicas por temáticas; donde los especialistas se vean comprometidos en su elaboración.

El Sistema Automatizado para el Control Físico de los Polos Turístico, esta diseñado de forma amigable para que todos los usuarios puedan interactuar con los elementos principales del programa **―Tablas, Consultas, Formularios, Informes, Macros y Módulos ―**, por ello cuando usted abra el archivo inmediatamente tendrá acceso a todos esos elementos mediante una simple ventana.

La localización de las inversiones se establece de los Planes y estudios de Ordenamiento Territorial y de Urbanismo, los cuales tienen su expresión final en la síntesis constituida por premisas, criterios, lineamientos, objetivos, acciones, y regulaciones según corresponda, las que están referidas entre otras: al uso y destino del suelo, al uso y protección de los recursos naturales y el medio ambiente; a los intereses de la defensa; a la organización física espacial de las actividades productivas y sociales; al trazado y localización de las infraestructuras técnicas.

#### **OBJETIVOS**

- Garantizar un control del proceso inversionista en el sector turístico
- Dar soluciones para la toma de decisiones sobre el Ordenamiento Territorial y el urbanismo

#### **REQUERIMIENTOS TÉCNICOS**

• Microcomputadora en la cual este instalado el programa Microsoft Access.

#### **LOCALIZAR LA BASE DE DATOS CREADA**

Para localizar la *Base de Datos para el Control Físico de los Polos Turístico*; el programa Access nos nuestra un recuadro donde sale una pantalla con un menú que en la parte inferior trae las bases de datos que se han utilizado más reciente, En el caso de que no aparezca reflejada, tiene marcado como implícito "Abrir una base datos existente", donde debemos hacer clic en **ACEPTAR.**

De utilizar esta última variante, se nuestra una ventana tradicional del programa Microsoft para localizar el caminos a un archivo.

#### **¿CÓMO SE CAPTA LA INFORMACIÓN?**

Utilizando las bondades de Microsoft Access, el cual nos nuestra una ventana, donde nos permite seleccionar la opción correspondiente **―Tablas, Consultas,**  **Formularios, Informes, Macros y Módulos―**, en este caso utilizaríamos: **FORMULARIOS, DATOS GENERALES y ABRIR** 

Los "DATOS GENERALES", nuestra una pantalla para captar los datos correspondiente a la parcela que queremos controlar; utilizando los diferentes cuadros combinados los cuales me permiten seleccionar las opciones y casillas para teclear. Además en la parte de inferior se encuentran dos recuadros el de la izquierda para foto en formato JPG y en de la derecha para situar el mapa de la parcela escaneado o en SIG.

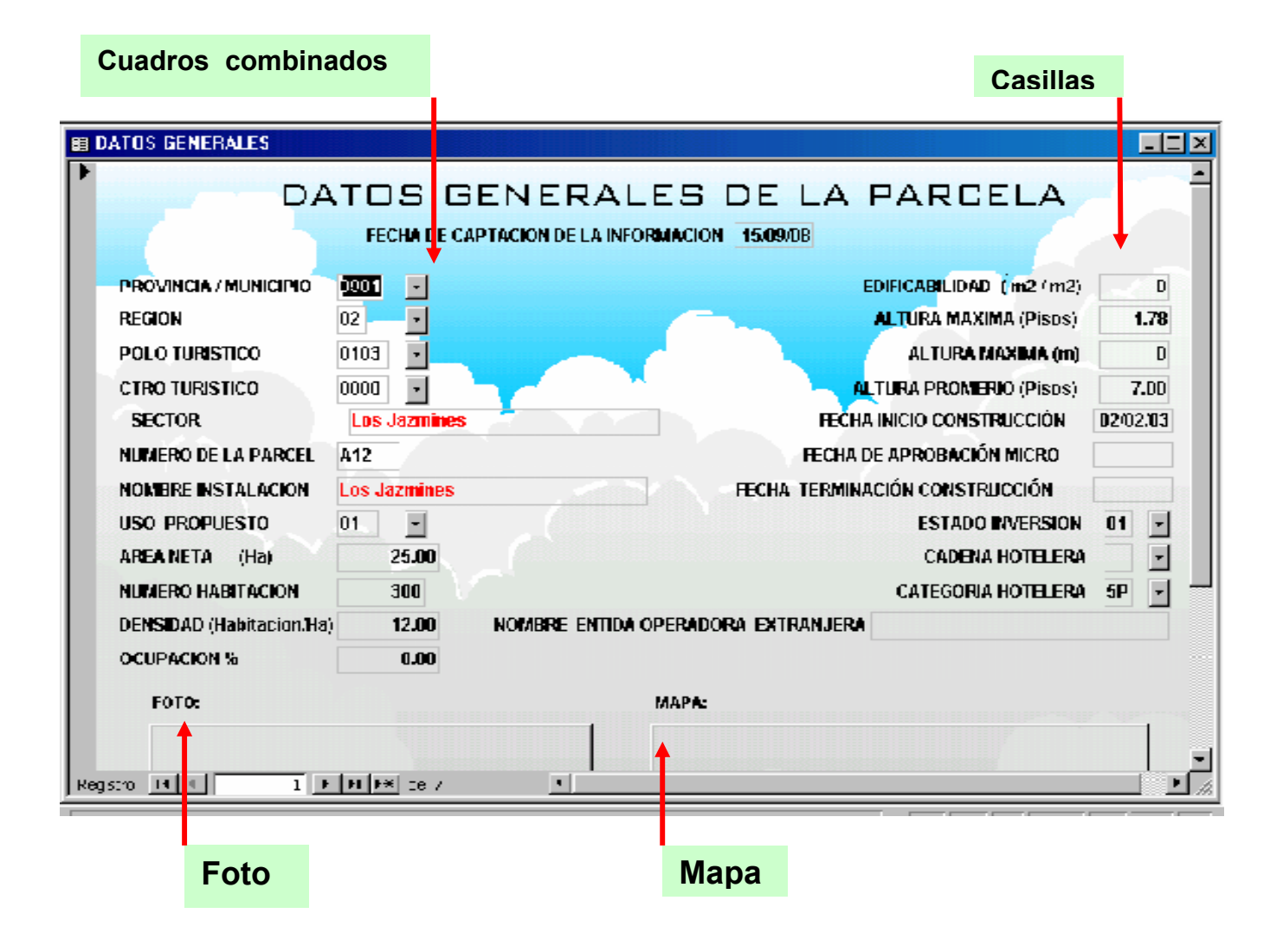

## **INFORMACIÓN A CAPTAR**

La información a captar se obtiene:

- o modelo de solicitud de micro localización
- o visita al campo.

### **Cuales son los indicadores a captar:**

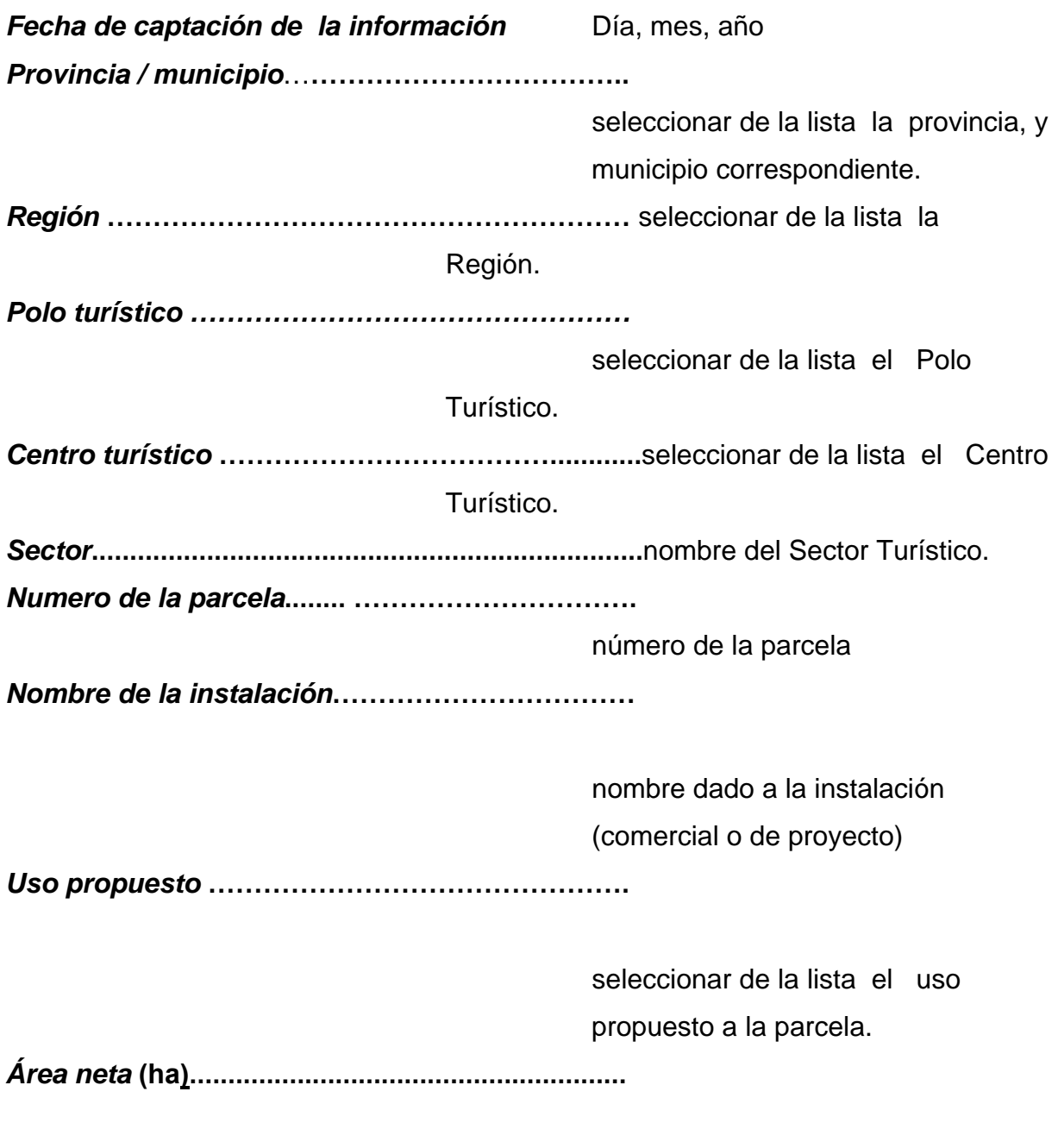

área neta de la parcela (propuesta o existente)

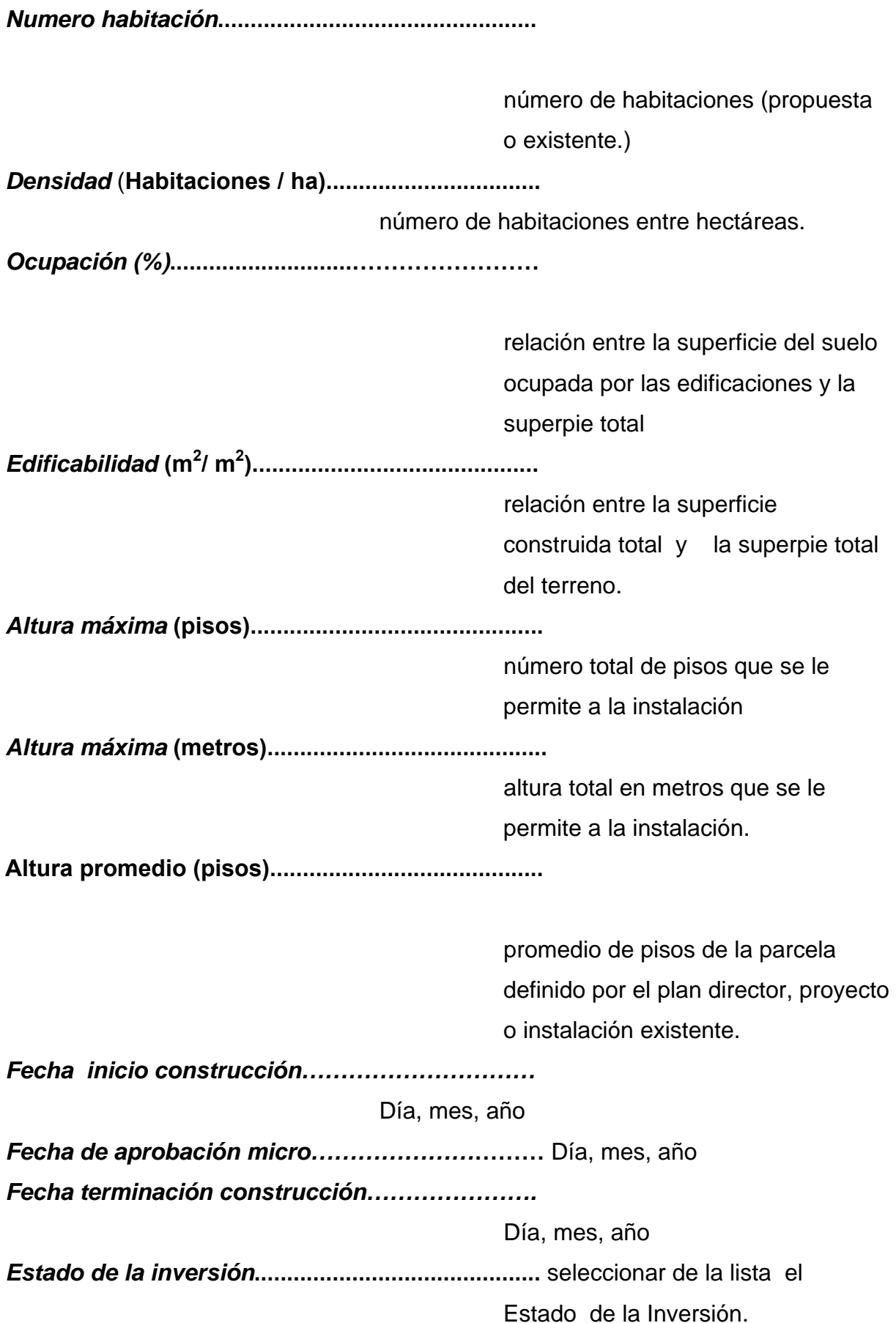

*Cadena hotelera***......................................................**

.

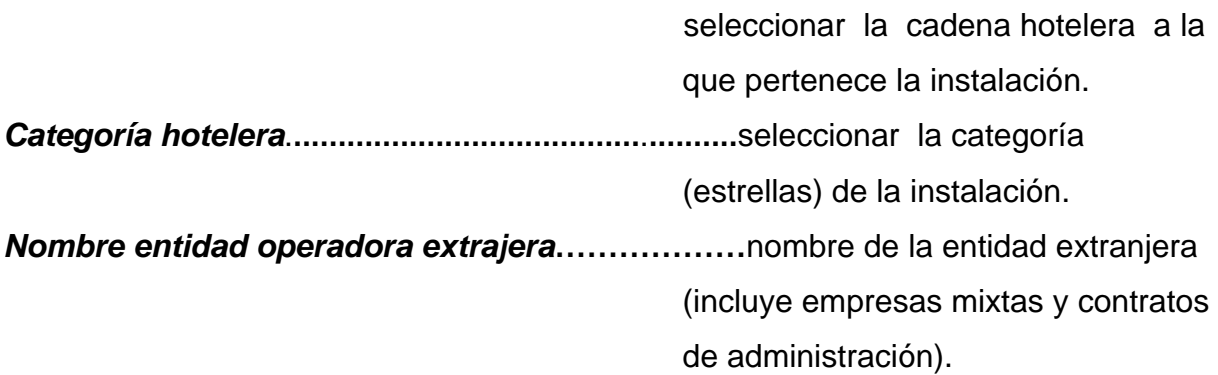

## **INTERFASE O HIPERVÍNCULO ENTRE MICROSOFT ACCESS Y UN SIG**

Mediante una interfase o hipervínculo se enlaza el mapa con un Sistema de Información Geográfica; SIG

**Nota:** Este trabajo es un resumen del manual de usuario para la utilización del Sistema Automatizado para el Control Físico de los Polos Turístico.